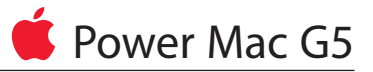

# ハードディスクドライブの交換手順

本書に記載されている手順に従って正しく行ってください。手順に従わなかった場合、装 置が故障しても製品保証は適用されません。

参考:オンラインによる作業手順はhttp://www.info.apple.com/installparts/から入手 できます。

警告:Power Mac G5の内部には鋭利な部品がありますので、Appleでは作業を行うとき は長そでの着用を推奨しています。

# 交換とアップグレード

Power Mac G5コンピュータはその内部ハードディスクドライブベイに2基のシリアル ATAハードディスクドライブを搭載することができます。ほとんどの構成でベイの上部 にハードディスクドライブが1基入っています。

以下の手順ではハードディスクドライブの交換方法を説明しています。ベイの空いてい るスロットにドライブを追加する場合は、ドライブが以下の仕様を満たしていることを 確認してください。

- ・ タイプ:シリアルATA
- ・ 幅:3.9インチ(102mm)
- ・ 奥行き:5.7インチ(147mm)
- ・ 高さ:1.0インチ

重要:ATAハードドライブを取り付けるときはPower Mac G5に最初に同梱されてきた アップルケーブルを使用してください。

# 必要なツール

この手順で必要なツールはプラスドライバーだけです。

## コンピュータを開く

1. コンピュータの電源を切ります。

警告:コンピュータを開く前に、必ずコンピュータの電源を切ってください。電源を 入れたままだと、内部の部品や取り付ける部品が壊れることがあります。電源を入れ たままでコンピュータを開いたり、部品を取り付けたりしないでください。

2. コンピュータ内部の部品が冷えるまで5~10分間ほど待ちます。

警告:コンピュータの電源を切った直後は内部の部品が高温になっていることがあり ます。作業を続ける前に、コンピュータが冷えるのを待ちます。

- 3. コンピュータから電源コード以外のすべての外部ケーブルを取り外します。
- 4. コンピュータ背面部にある金属のPCIアクセスカバーに触れて、体内の静電気を除去 します。(図**1**)

重要:コンピュータ内部の部品に触れるときや内部に部品を取り付けるときは、必ず 静電気を除去してください。また、静電気の帯電を防ぐために、取り付けを終えてコ ンピュータを閉じるまでは部屋の中を歩き回らないでください。

#### 図 **1**

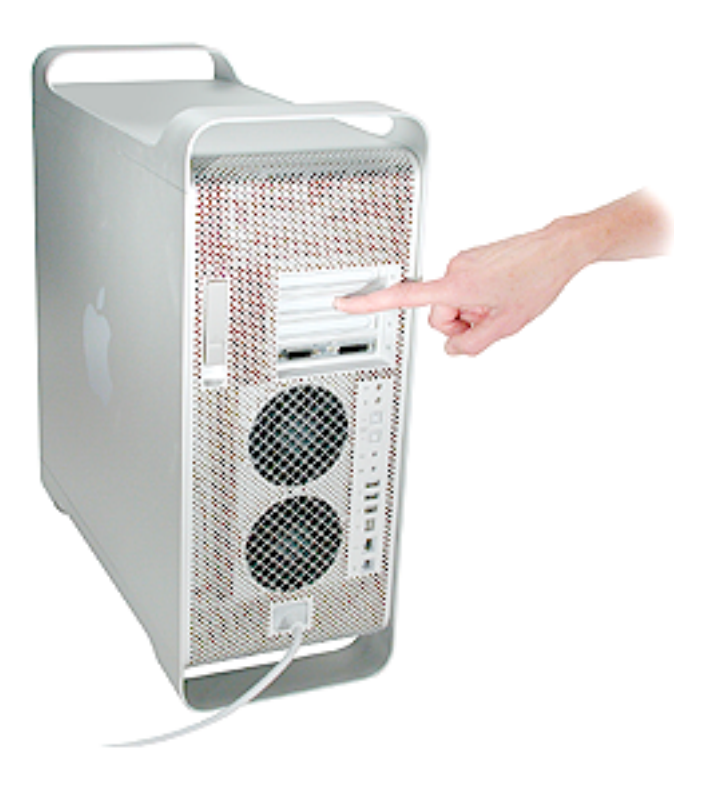

5.電源コードを抜きます。

- 6. 側面アクセスパネルを押さえながらコンピュータ背面の固定具を引き上げます。(図**2**) 警告:アクセスパネルやケースの縁が切れやすくなっていることがあります。取り扱 いには十分注意してください。
- 7. アクセスパネルを取り外し、柔らかくきれいな布の上に平らに載せてください。 図 **2**

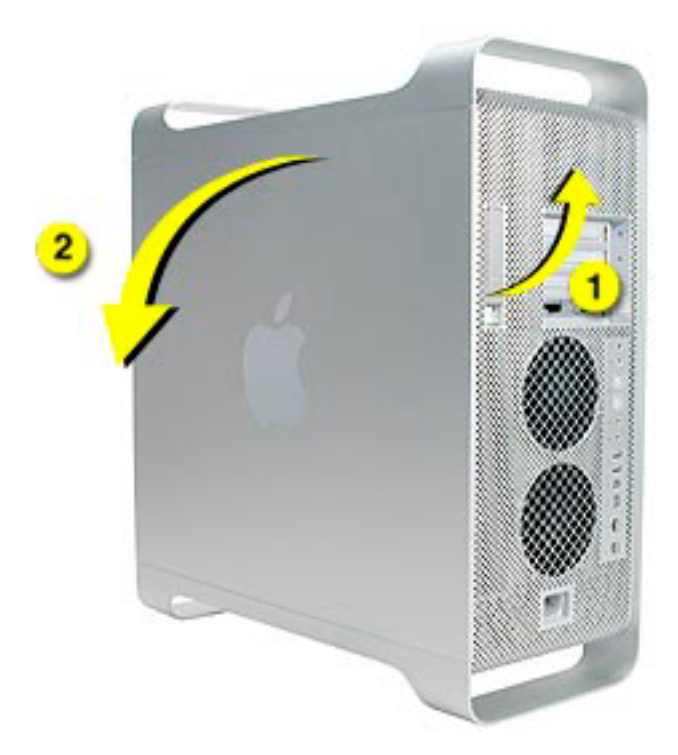

8. エア・ディフレクターを取り外し、柔らかくきれいな布の上に載せてください。**(**図**3)** 図 **3**

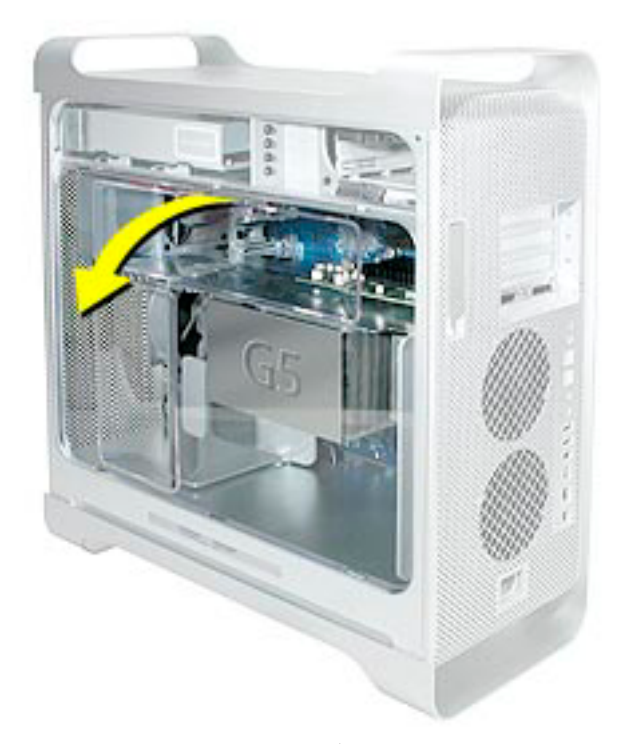

重要:コンピュータ内部の作業を終えたら、忘れずにエア・ディフレクターを取り付けてくだ さい。エア・ディフレクターがないと、Power Mac G5は正しく機能しません。

# 取り付けられているハードディスクドライブを取り外す

1. ドライブをロックしているタブを上に回転させて解除します。(図**4**)

2. ドライブデータケーブルと電源ケーブルをハードディスクドライブから取り外します。 図 **4**

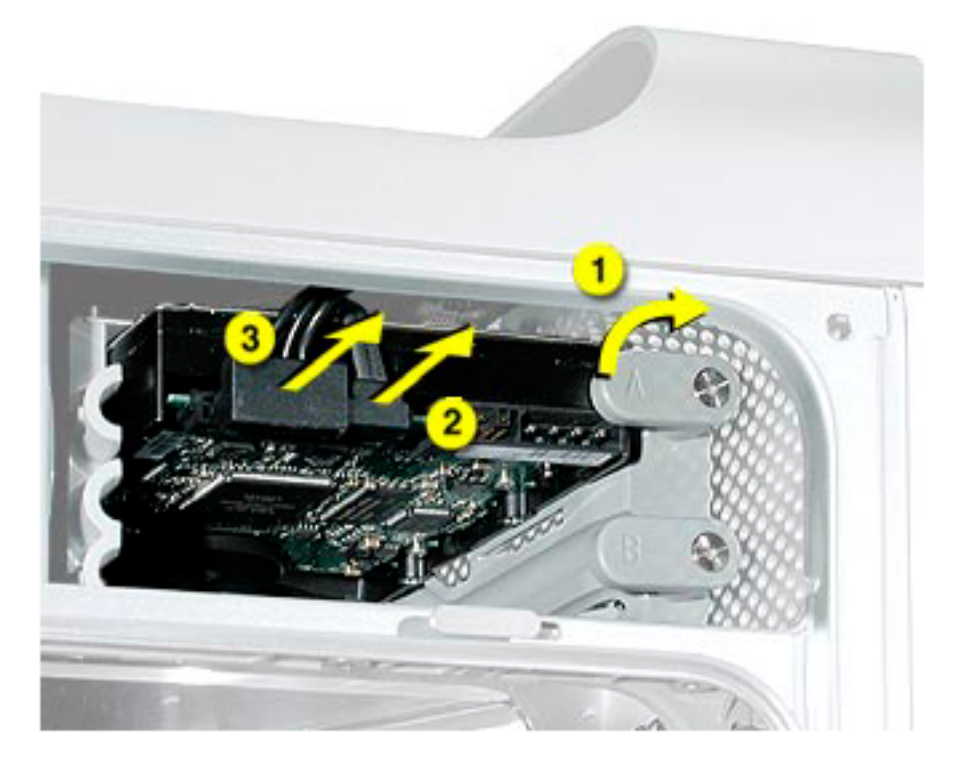

- 3. ドライブの底面に触らないように注意しながら、ドライブをドライブベイから引き出 します。(図**5**)
- 図 **5**

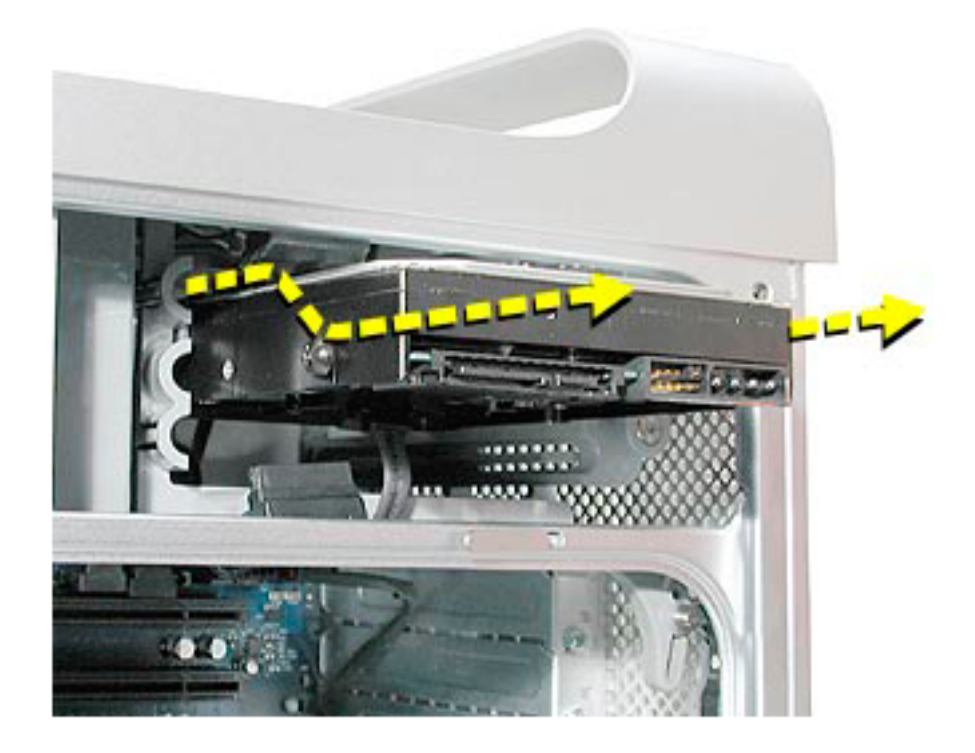

重要:ハードディスクドライブの底面のプリント基板(PCB)が露出しているときはドライブ の両側を持つようにします。交換用のドライブを破損しないように、取り付けの際にPCB に触れないように注意してください。

# 交換用のハードディスクドライブを取り付ける

1. 元のドライブの側面についていた4つのハードディスクドライブガイド用ネジを交換用 のドライブに付け替えます。(図**6**)

図 **6**

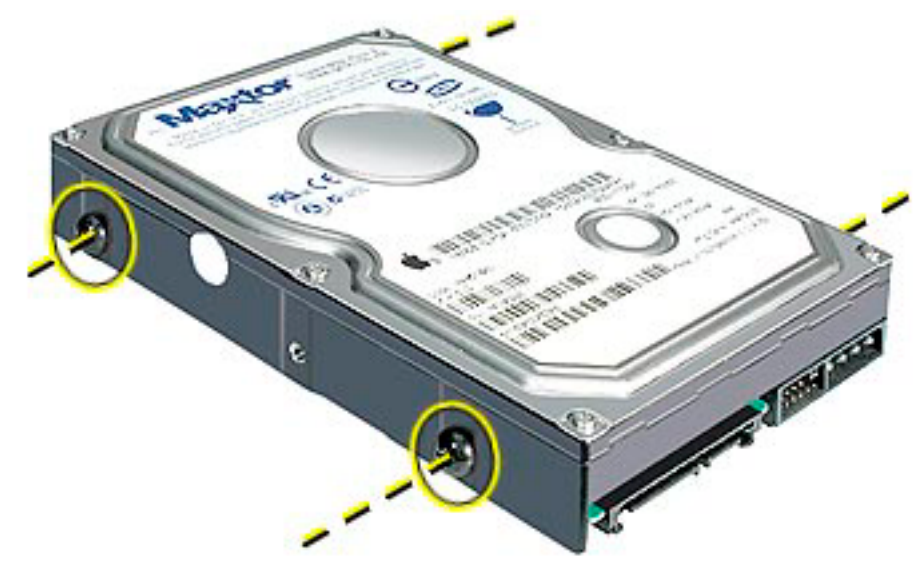

2. ドライブを追加で取り付ける場合は、ハードディスクドライブベイの左側にある4つの ガイド用ネジを取り外して、新しいドライブの側面にそれぞれ取り付けます。(図**7**)

図 **7**

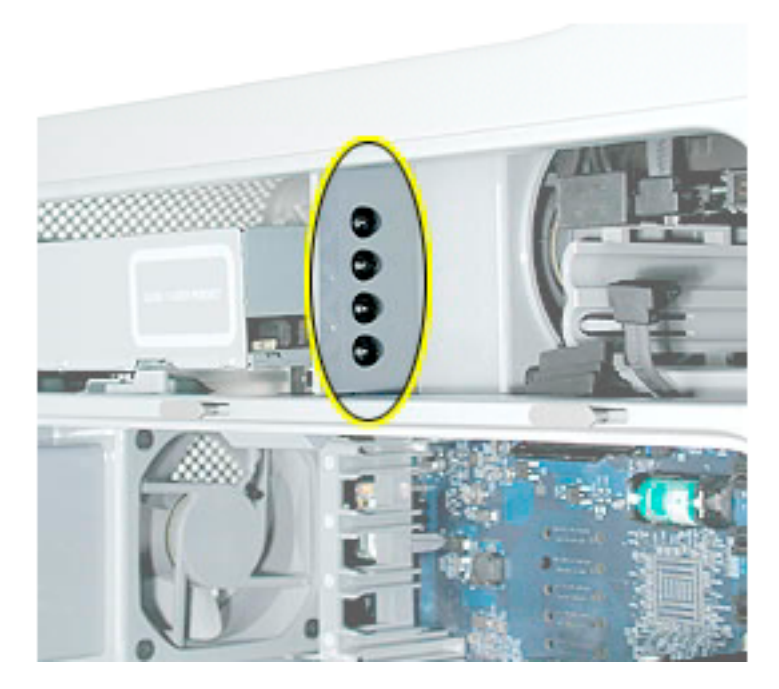

3. 上部のドライブを交換するときは、ガイド用ネジをドライブベイのまん中のスロットに そろえてから、ドライブを上部の所定の位置にカチッとはまるまでベイに静かに押し込 みます。(図**8**)

図 **8**

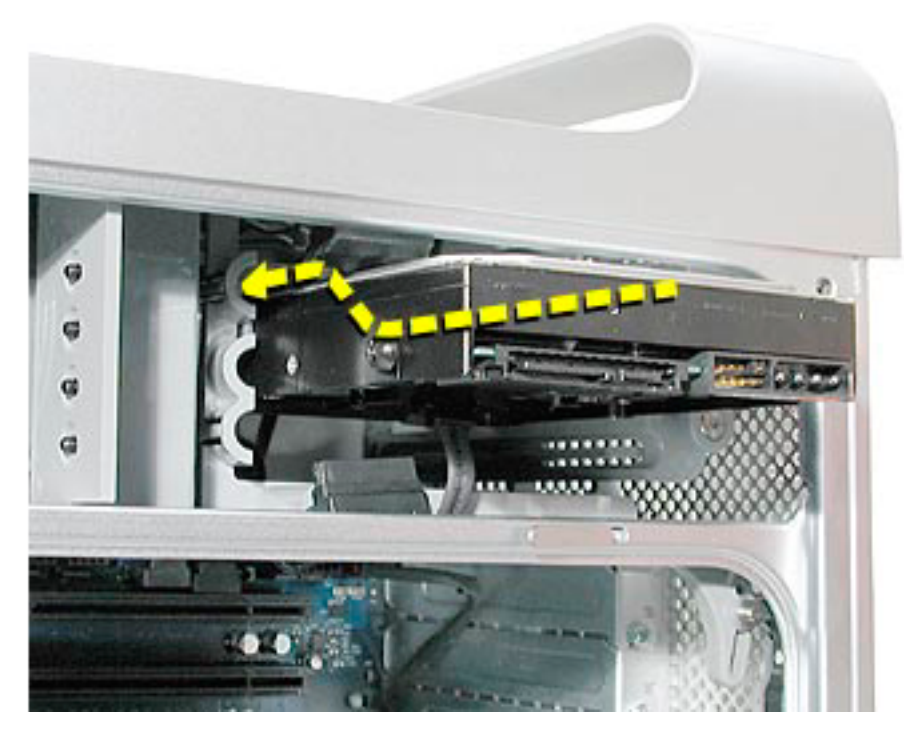

参考:下部のドライブを取り付ける場合は、ガイド用ネジをドライブベイの下側のスロット にそろえてから、所定に位置にカチッとはまるまでドライブを挿入します。

4. ドライブの電源ケーブルとデータケーブルをドライブに接続します。

5. ドライブをロックしているタブを下に回転させてドライブを固定します。

### コンピュータを閉じる

1. ディフレクターの下端にある3つのタブをケースの下部フレームにある3つのスロット に差し込んで、エア・ディフレクターを元どおりに取り付けてください。次にディフレク ターを持ち上げて上部フレームとそろえます。

重要:アクセスパネルを取り付ける前に、かならずエア・ディフレクターを元どおりに取り 付けてください。エア・ディフレクターがないとコンピュータは正しく機能しません。

2. アクセスパネルを元どおりに取り付けます。

参考:アクセスパネルを交換する前に、固定具が上にあがっていることを確認してくだ さい。固定具が下がっているとアクセスパネルは正しくケースに取り付けられません。

3.固定具を下げてアクセスパネルを閉じて固定させます。

警告:コンピュータの内部と外部の部品をすべて所定の位置に取り付け、コンピュータ のカバーを閉じるまでは、絶対にコンピュータの電源を入れないでください。コンピュ ータのカバーが開いているときや一部の部品が取り外されているときにコンピュータ を操作すると、コンピュータが故障したり怪我の原因となる可能性があります。

# **Apple Computer, Inc.**

©2003 Apple Computer, Inc. All rights reserved.

本書は米国の著作権法および国際条約に基づいて保護されており、本書の一部あるいは全部を アップルコンピュータ社からの書面による事前の許諾を得ることなく何らかの形で複製するこ とを禁じます。

Appleは印刷上の誤記、誤植、不注意による誤りがないことを保証するものではありません。

Apple Computer, Inc. 1 Infinite Loop Cupertino, CA 95014-2084 USA + 1 408 996 1010 http://www.apple.com

Apple、Appleロゴ、Mac、Macintosh、Macロゴは米国その他の国で登録された米国アップ ルコンピュータ社の商標です。